Tour do notebook

Guia do Usuário

© Copyright 2006 Hewlett-Packard Development Company, L.P.

Microsoft e Windows são marcas registradas da Microsoft Corporation nos EUA. Bluetooth é marca comercial dos respectivos proprietários e utilizada sob licença pela Hewlett-Packard Company. O logotipo SD é uma marca comercial de seu proprietário. Java é uma marca comercial da Sun Microsystems, Inc nos EUA.

As informações contidas neste documento estão sujeitas a alterações sem aviso. As únicas garantias para produtos e serviços da HP são as estabelecidas nas declarações de garantia expressa que acompanham tais produtos e serviços. Nenhuma informação contida neste documento deve ser interpretada como uma garantia adicional. A HP não será responsável por erros técnicos ou editoriais nem por omissões contidos neste documento.

Primeira edição: maio de 2006

Número de peça: 406756-201

# Conteúdo

### 1 Componentes

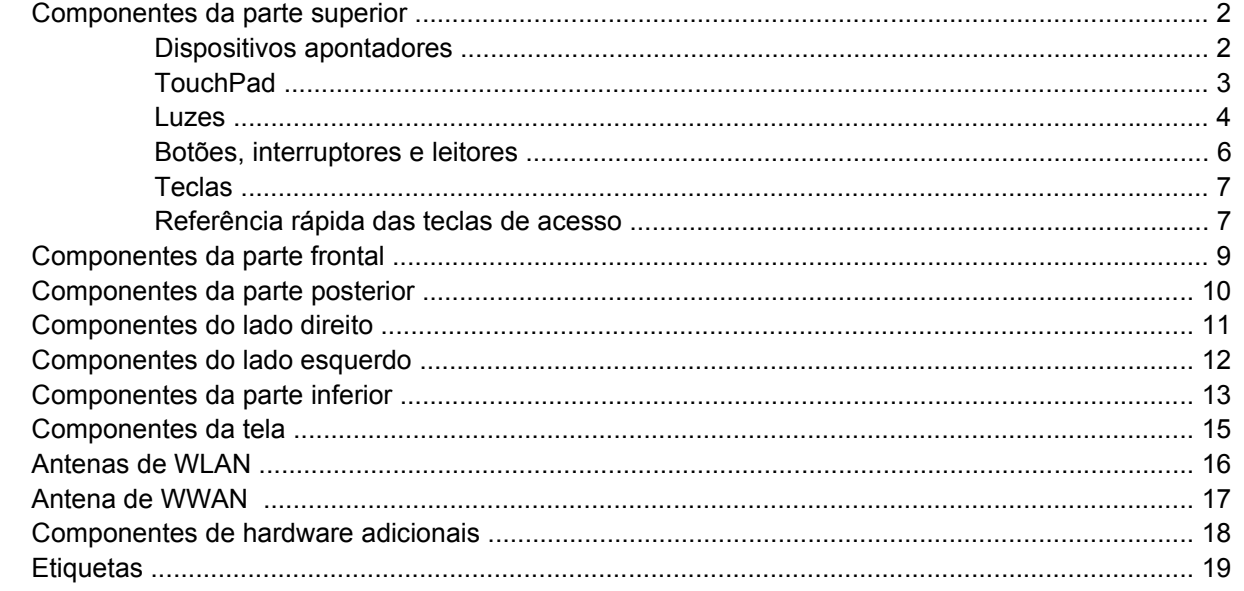

### 2 Especificações

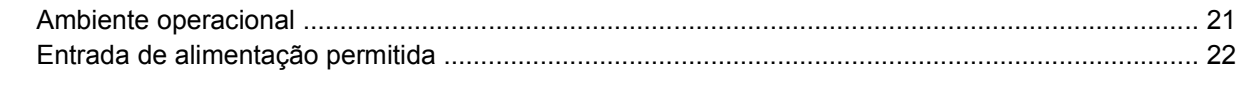

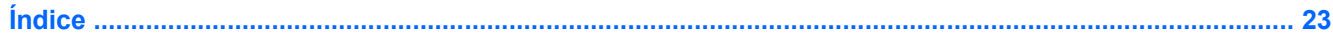

# <span id="page-4-0"></span>**1 Componentes**

E

Este capítulo explica os recursos de hardware do computador.

Para visualizar a lista do hardware instalado no computador:

- **1.** Selecione **Iniciar > Meu computador**.
- **2.** No painel esquerdo da janela Tarefas do sistema, selecione **Exibir informações do sistema**.
- **3.** Selecione a guia **Hardware > Gerenciador de dispositivos**.

É possível também adicionar hardware ou modificar configurações de dispositivo utilizando o Gerenciador de dispositivos.

**Nota** Os componentes fornecidos com o computador podem variar de acordo com a região e o modelo. As ilustrações neste capítulo identificam os recursos padrão fornecidos na maioria dos modelos de computador.

## <span id="page-5-0"></span>**Componentes da parte superior**

### **Dispositivos apontadores**

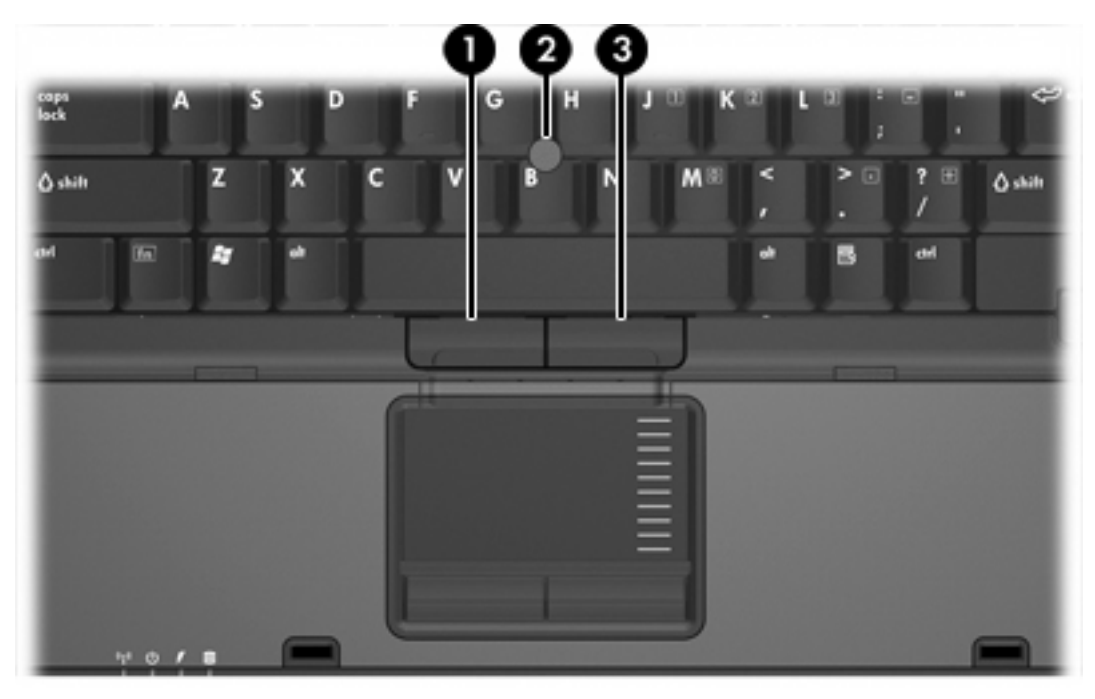

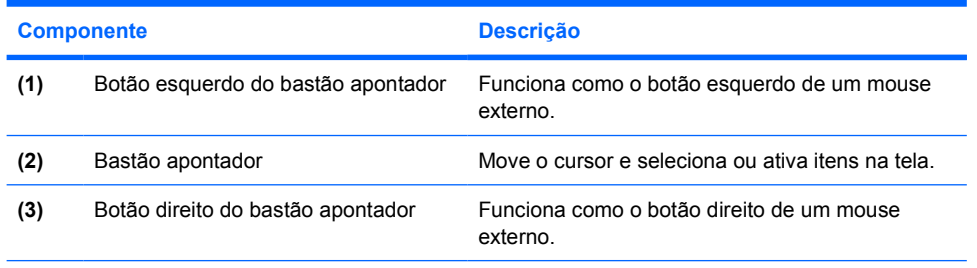

\*Esta tabela descreve as configurações de fábrica. Para visualizar e alterar as preferências do dispositivo apontador, selecione **Iniciar > Painel de controle > Impressoras e outros itens de hardware > Mouse**.

### <span id="page-6-0"></span>**TouchPad**

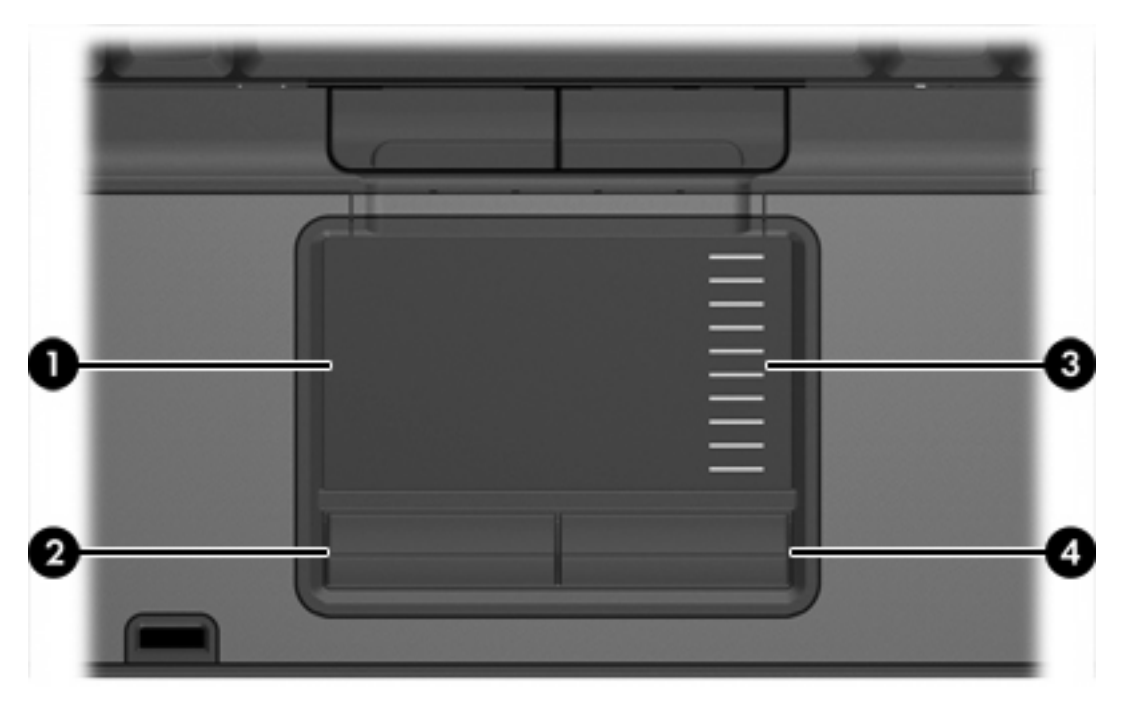

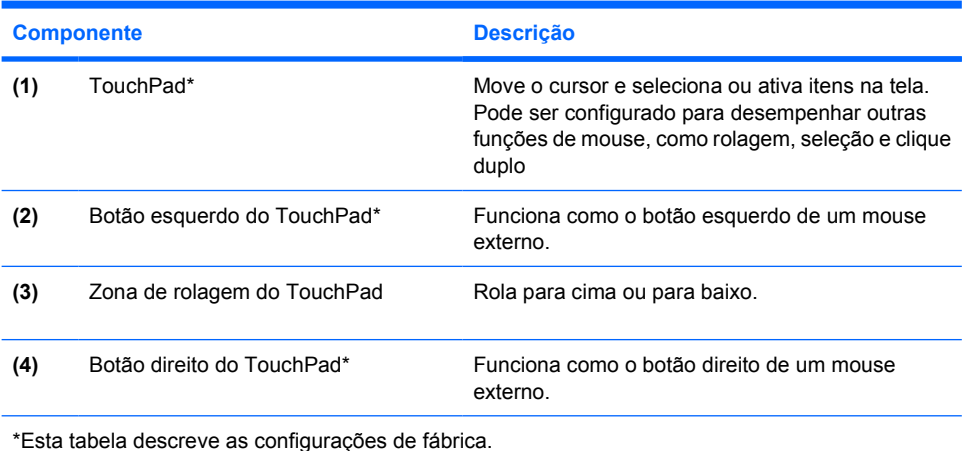

<span id="page-7-0"></span>**Luzes**

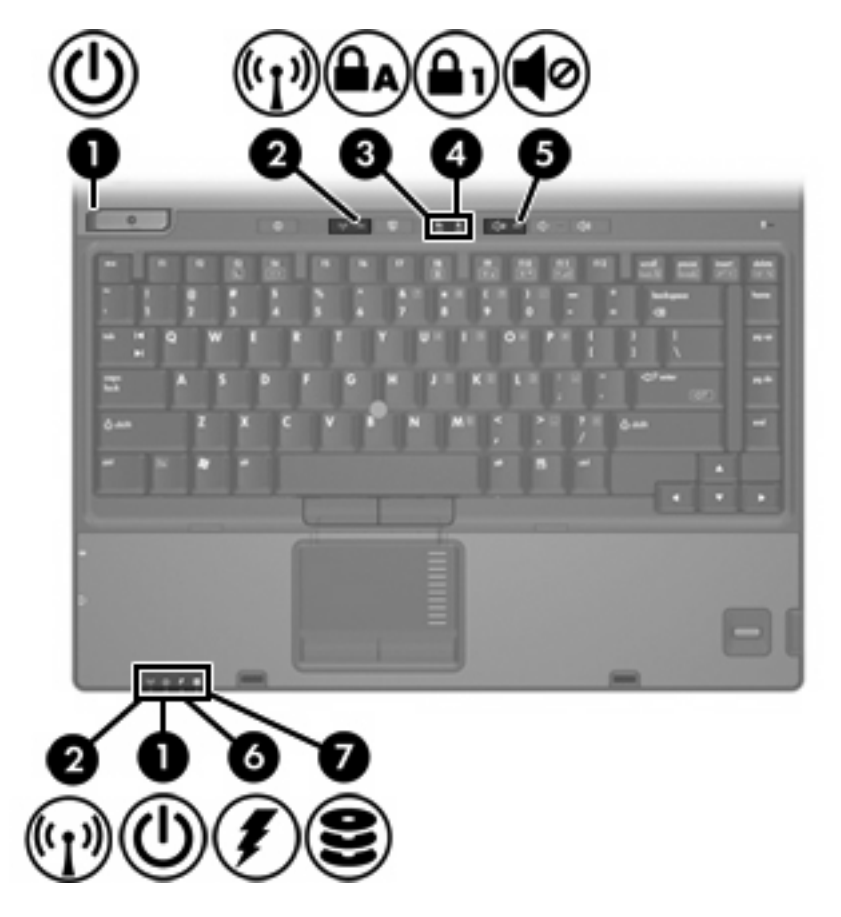

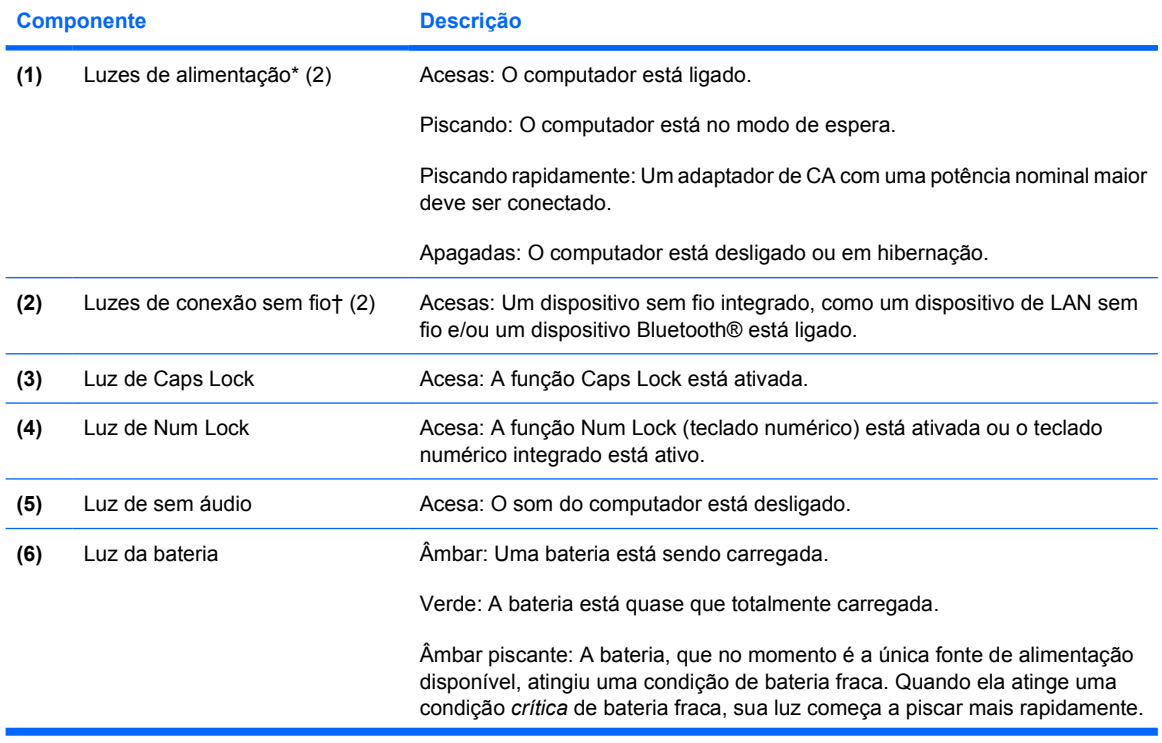

<span id="page-8-0"></span>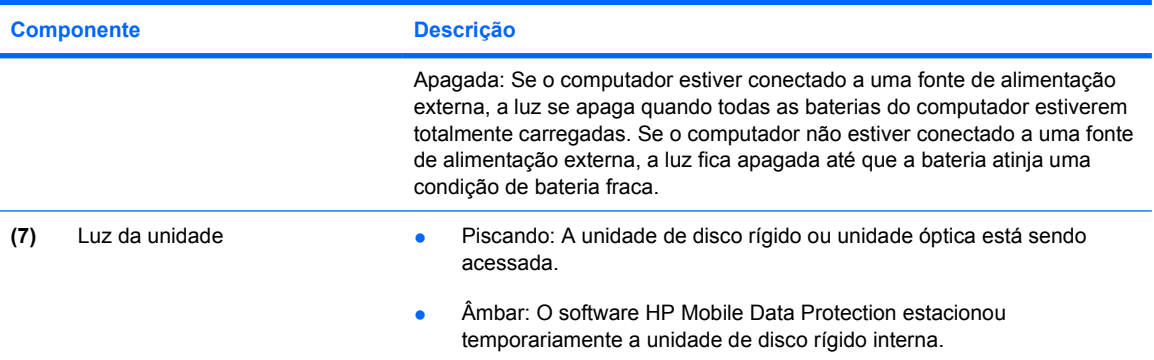

\*Existem duas luzes de alimentação. Ambas exibem a mesma informação. A luz no botão Liga/Desliga somente é visível quando o computador é aberto; a outra luz de alimentação é sempre visível na parte frontal do computador.

†Existem 2 luzes de conexão sem fio. Ambas exibem a mesma informação. A luz do botão de conexão sem fio só fica visível quando o computador está aberto; a outra luz permanece sempre visível na parte frontal do computador.

## <span id="page-9-0"></span>**Botões, interruptores e leitores**

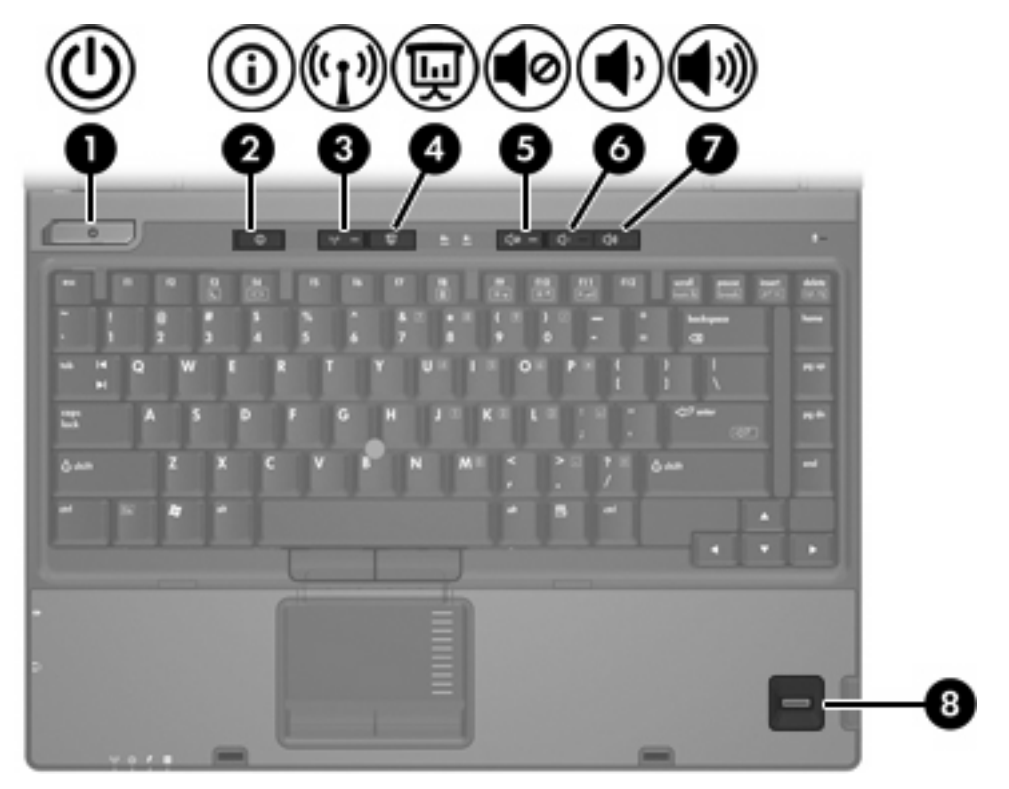

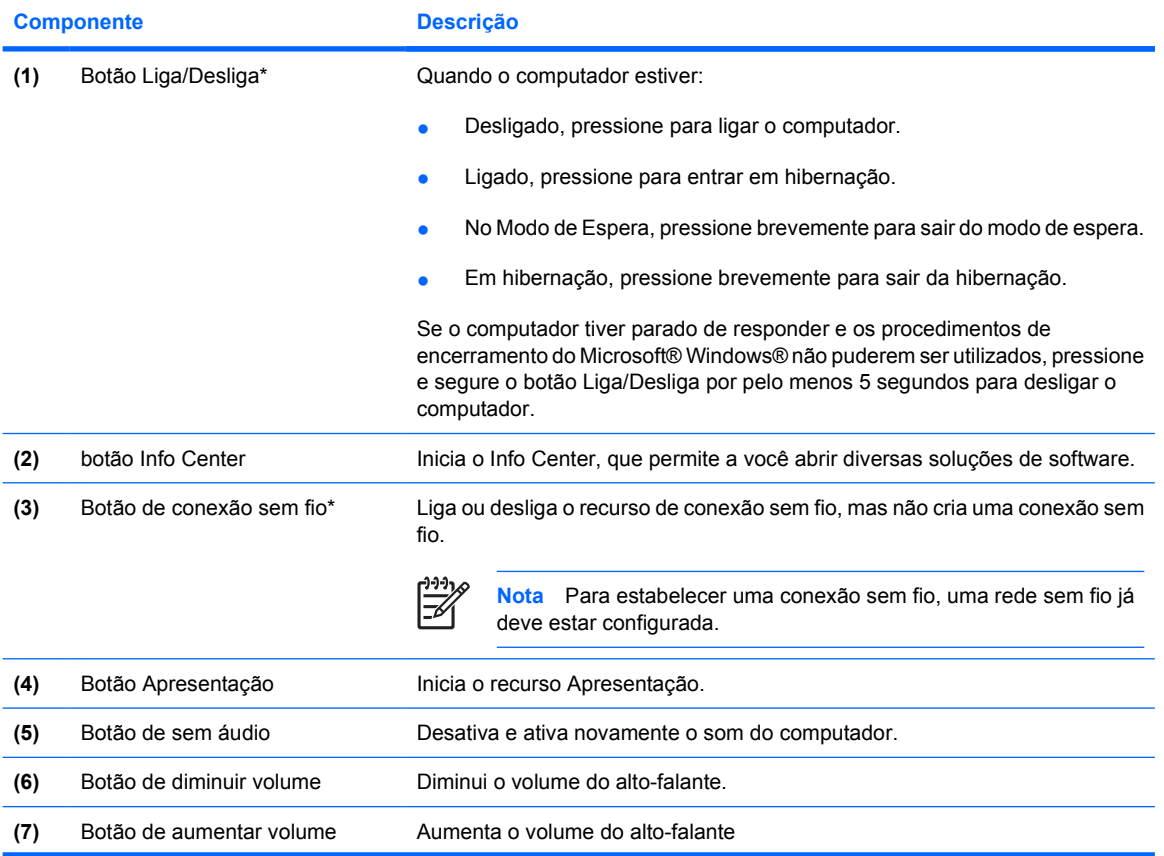

<span id="page-10-0"></span>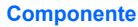

**Componente Descrição**

**(8)** Leitor de impressão digital Permite efetuar login no Windows utilizando uma impressão digital em vez de uma senha.

\*Esta tabela descreve as configurações de fábrica. Para obter informações sobre a alteração das configurações de fábrica, consulte os guias do usuário localizados no Centro de ajuda e suporte.

### **Teclas**

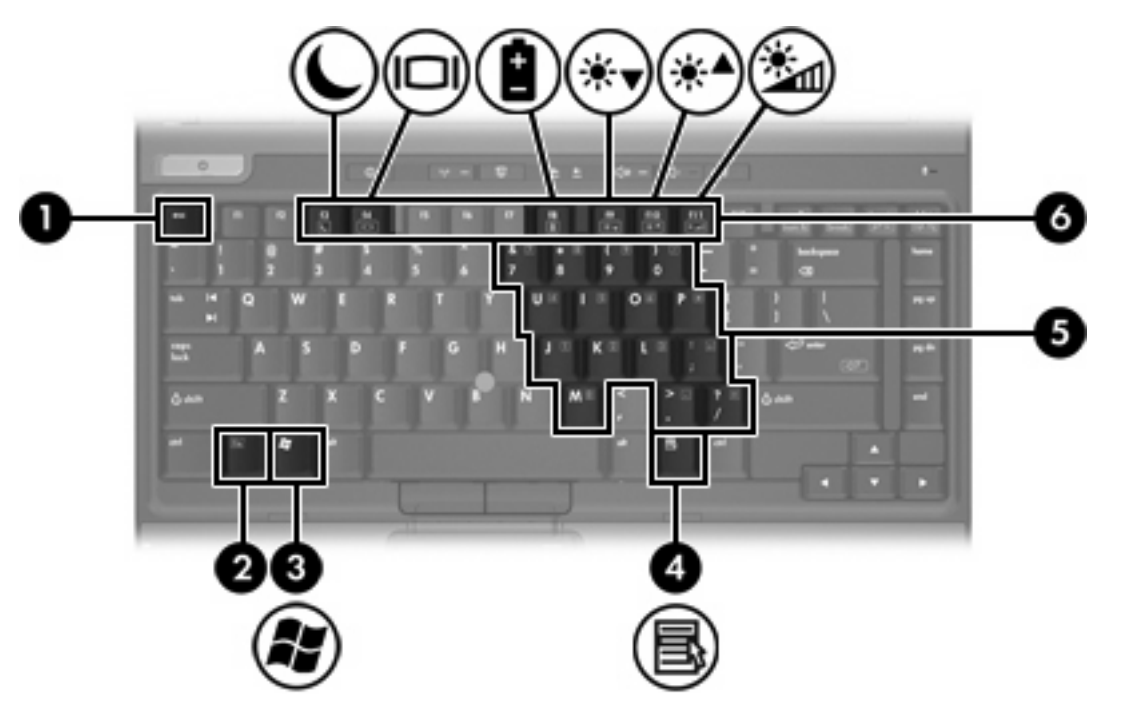

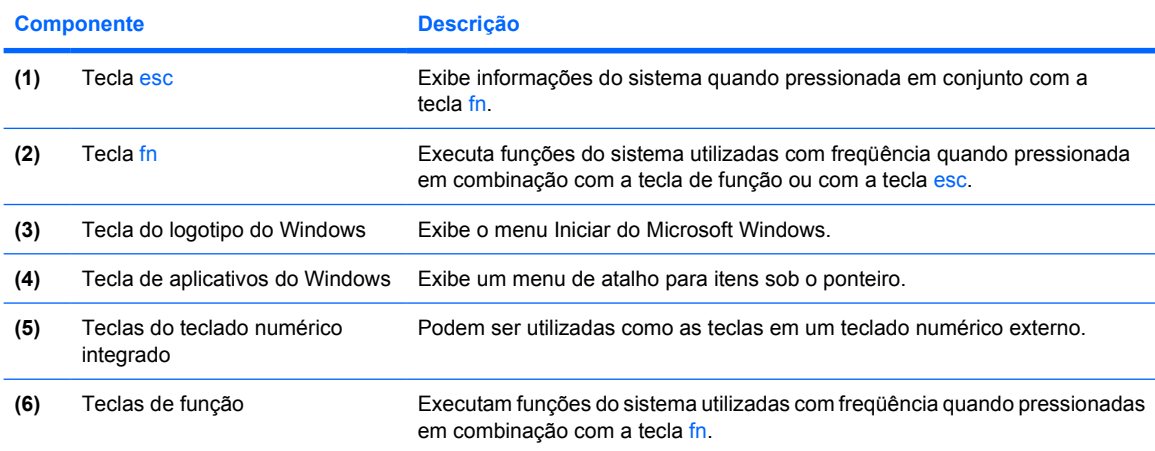

### **Referência rápida das teclas de acesso**

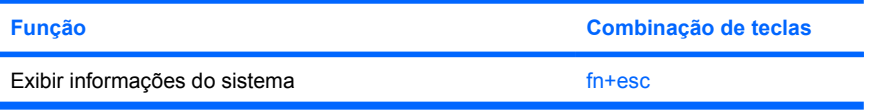

<span id="page-11-0"></span>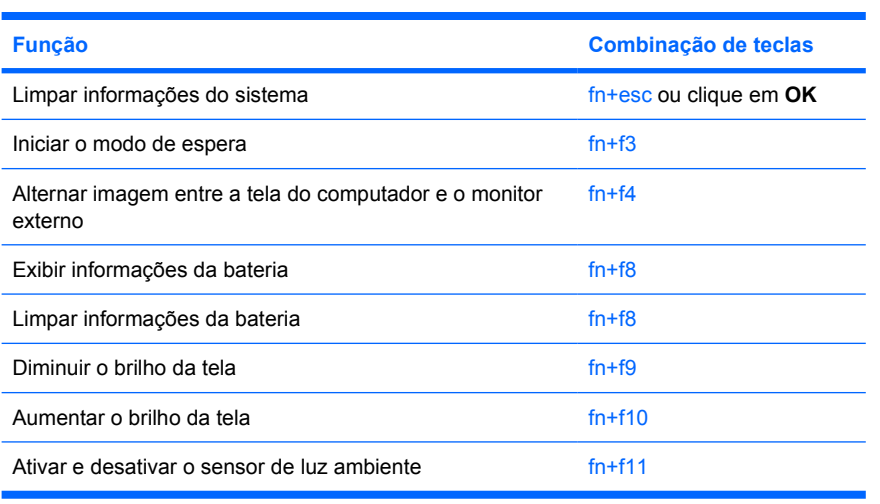

## <span id="page-12-0"></span>**Componentes da parte frontal**

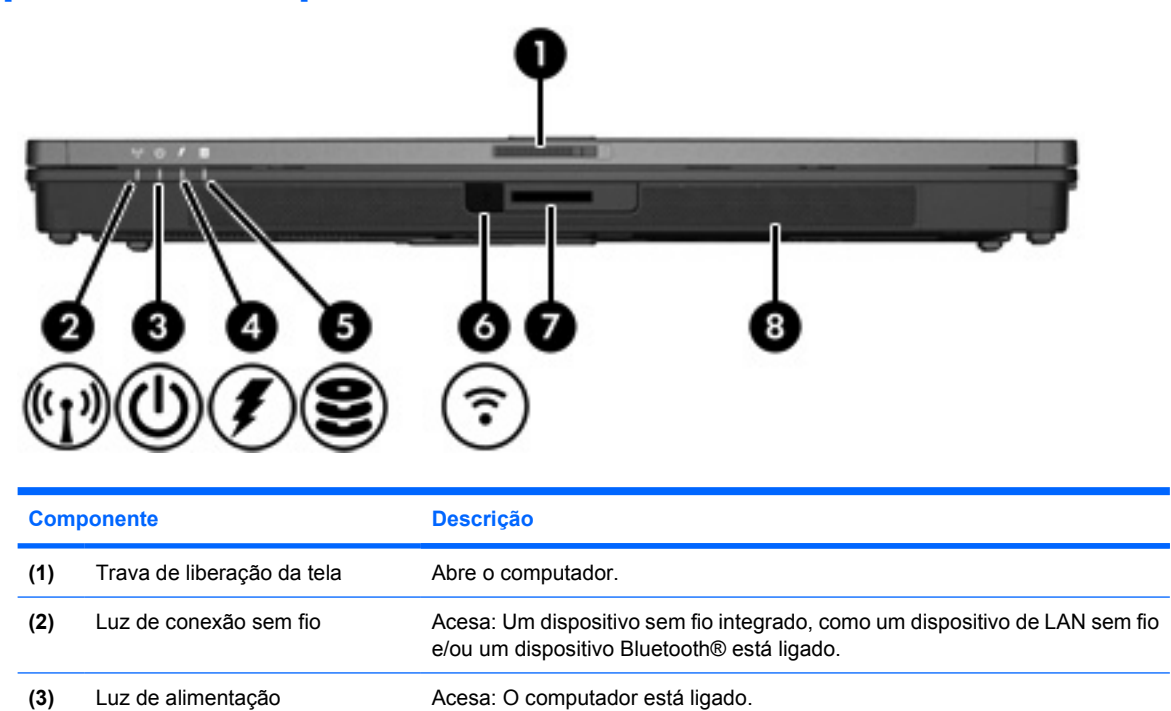

deve ser conectado.

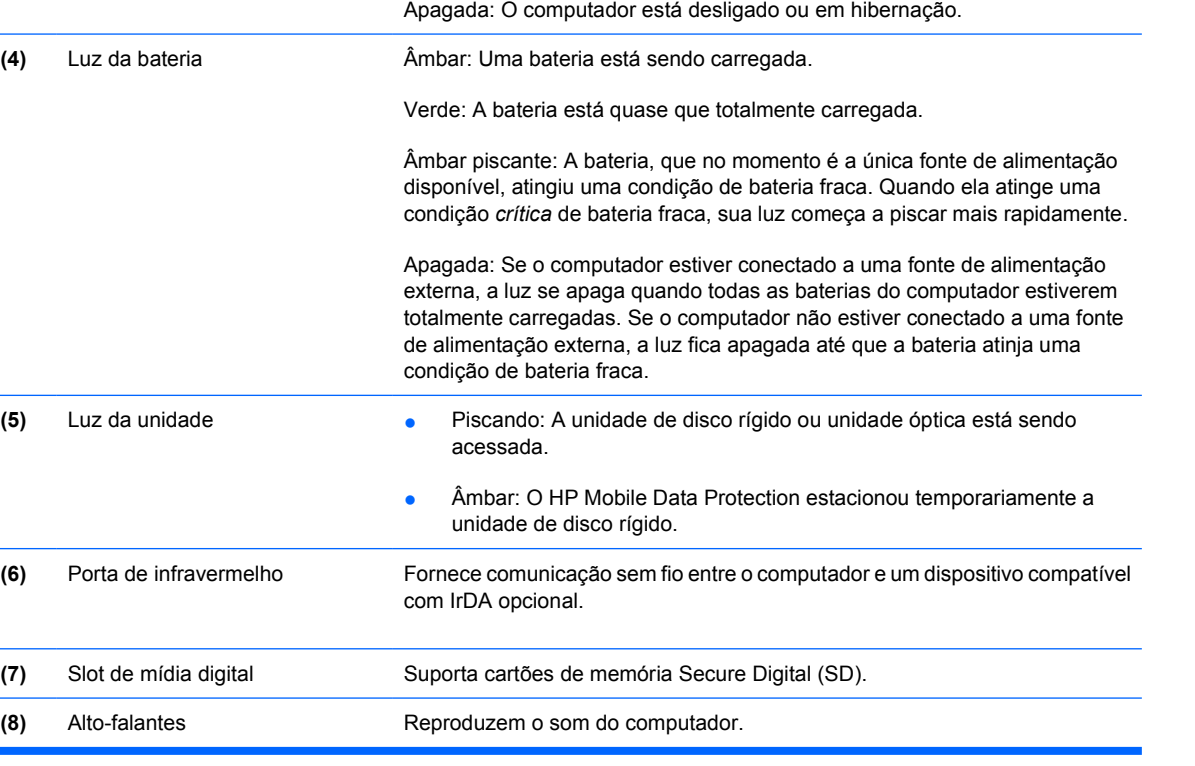

Piscando: O computador está no modo de espera.

Piscando rapidamente: Um adaptador de CA com uma potência nominal maior

## <span id="page-13-0"></span>**Componentes da parte posterior**

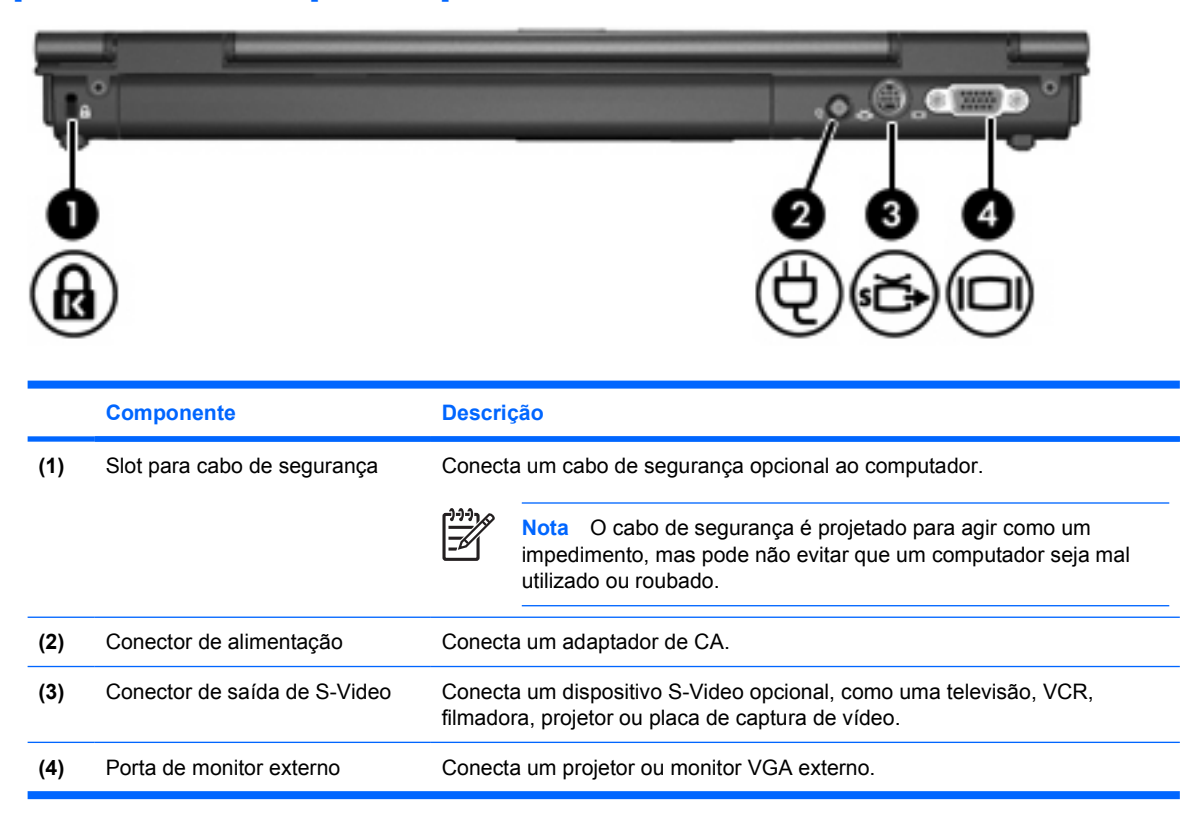

## <span id="page-14-0"></span>**Componentes do lado direito**

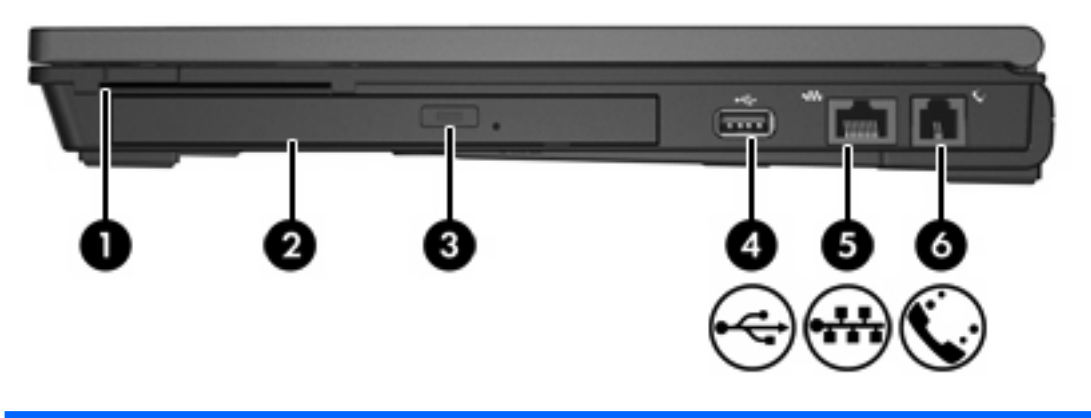

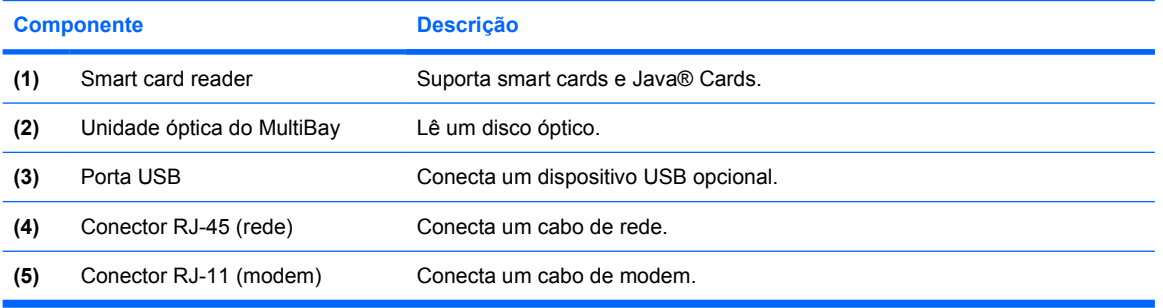

## <span id="page-15-0"></span>**Componentes do lado esquerdo**

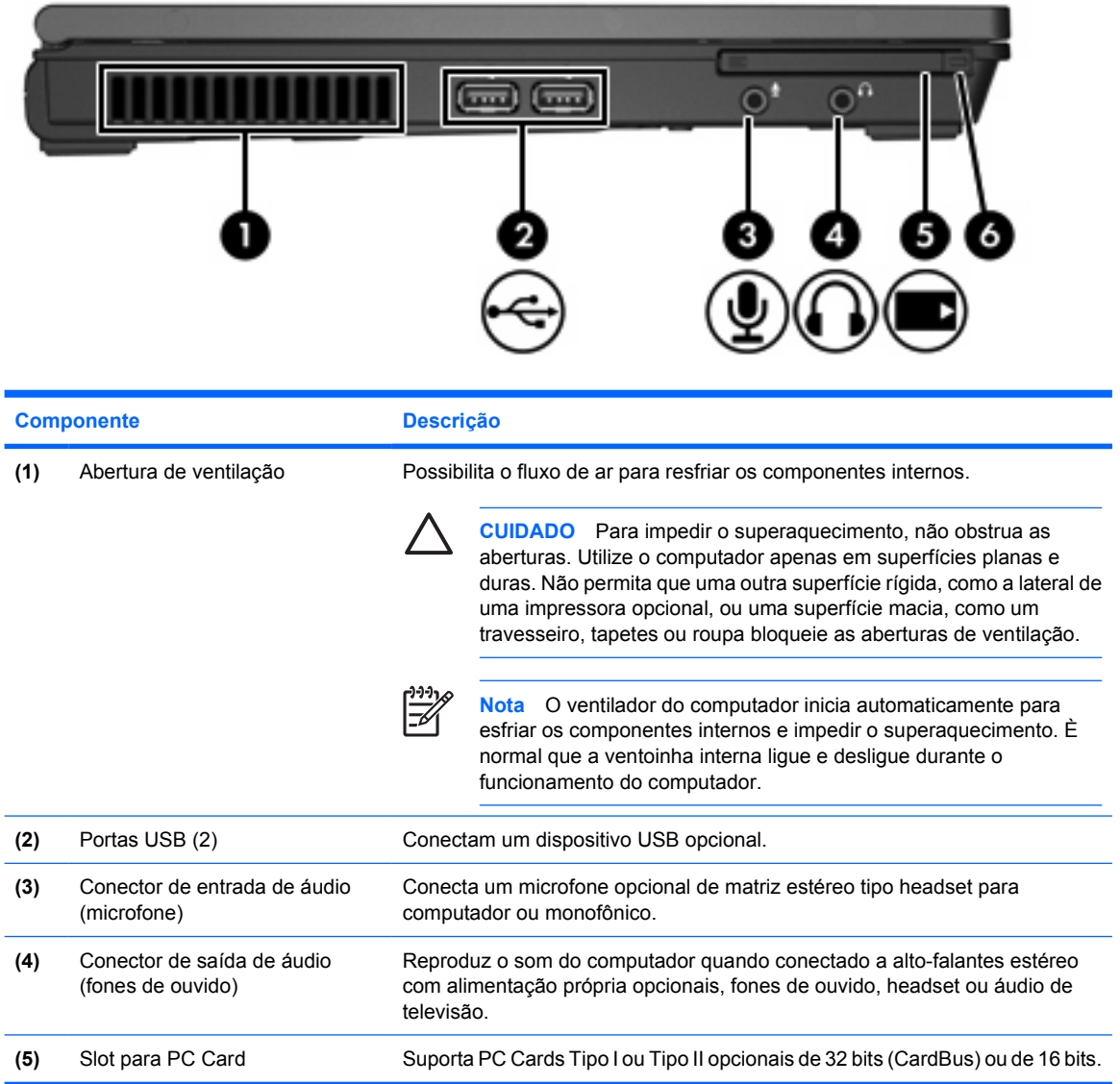

## <span id="page-16-0"></span>**Componentes da parte inferior**

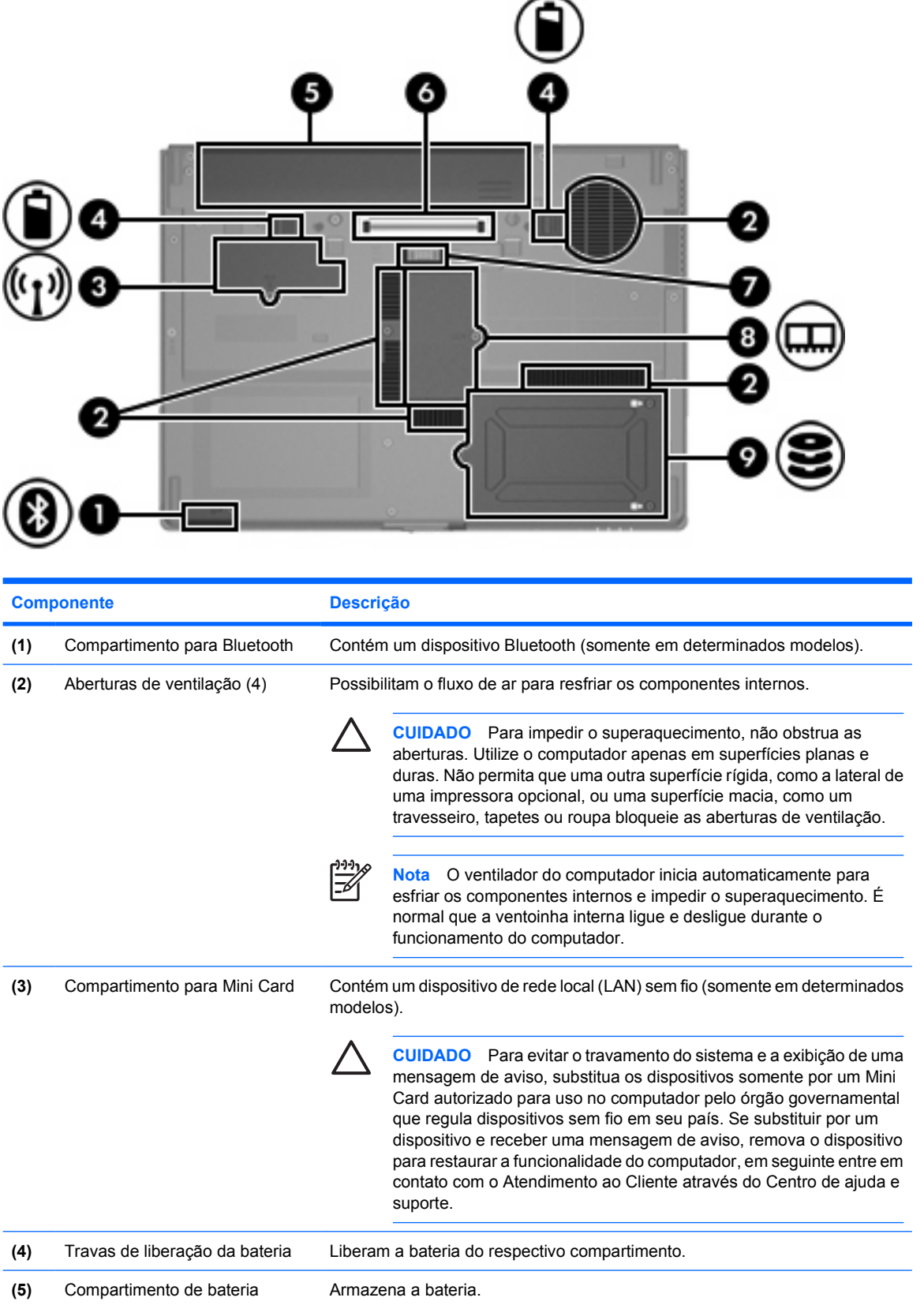

<span id="page-17-0"></span>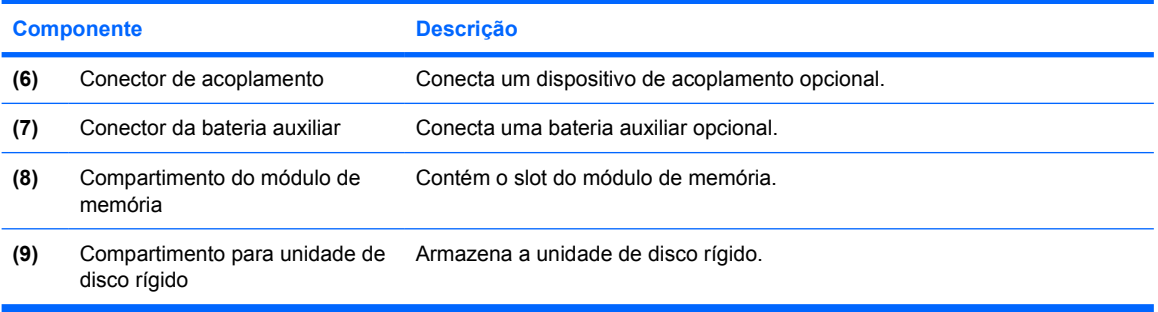

## <span id="page-18-0"></span>**Componentes da tela**

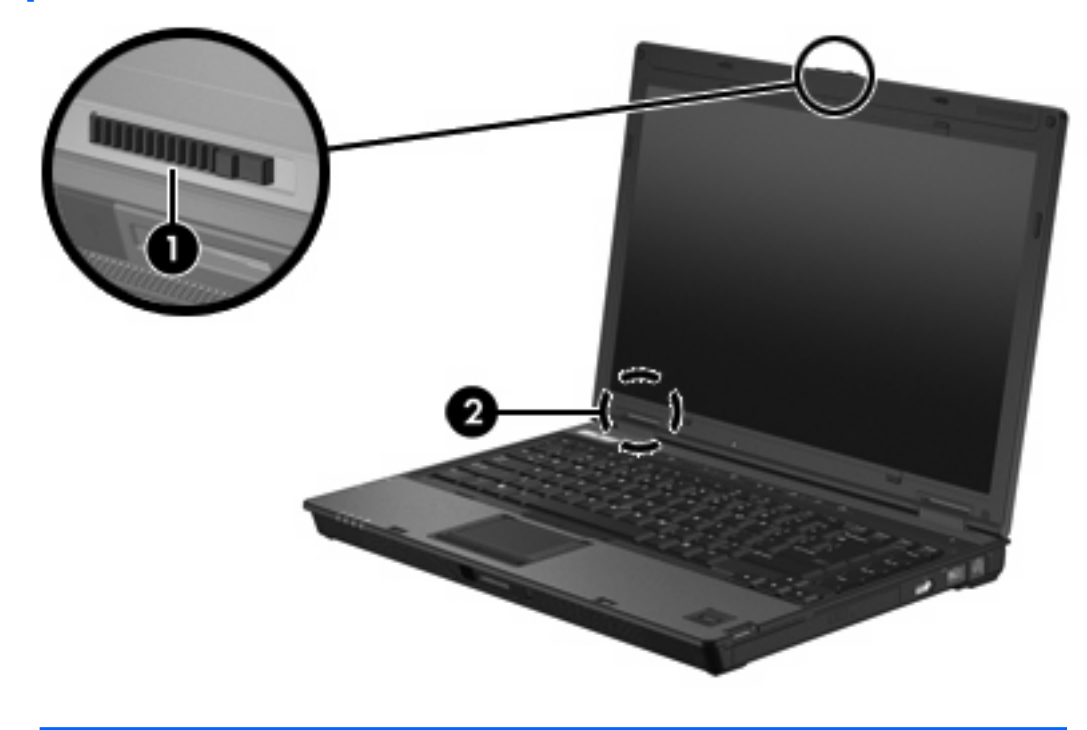

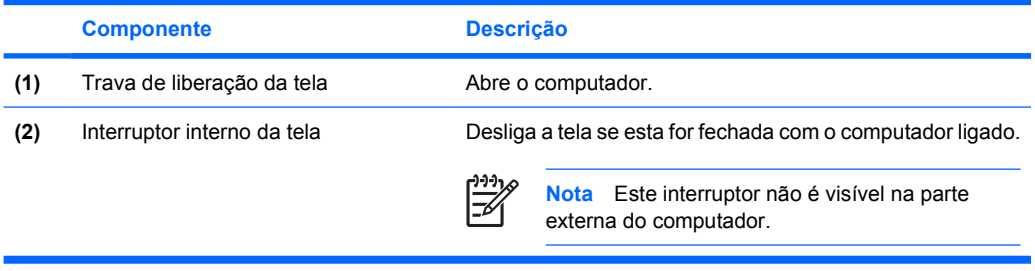

## <span id="page-19-0"></span>**Antenas de WLAN**

Duas antenas sem fio enviam e recebem sinais de dispositivos sem fio através de redes locais sem fio (WLANs). As antenas não são visíveis na parte externa do computador.

Para obter os avisos regulamentares sobre dispositivos sem fio relativos a sua região, consulte os *Avisos regulamentares, de segurança e ambientais* localizados no Centro de ajuda e suporte.

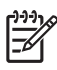

**Nota** Para obter uma transmissão ideal, mantenha as áreas imediatamente em torno das antenas livres de obstruções.

**Nota** A tela do computador deve ser aberta para você se conectar a uma rede sem fio.

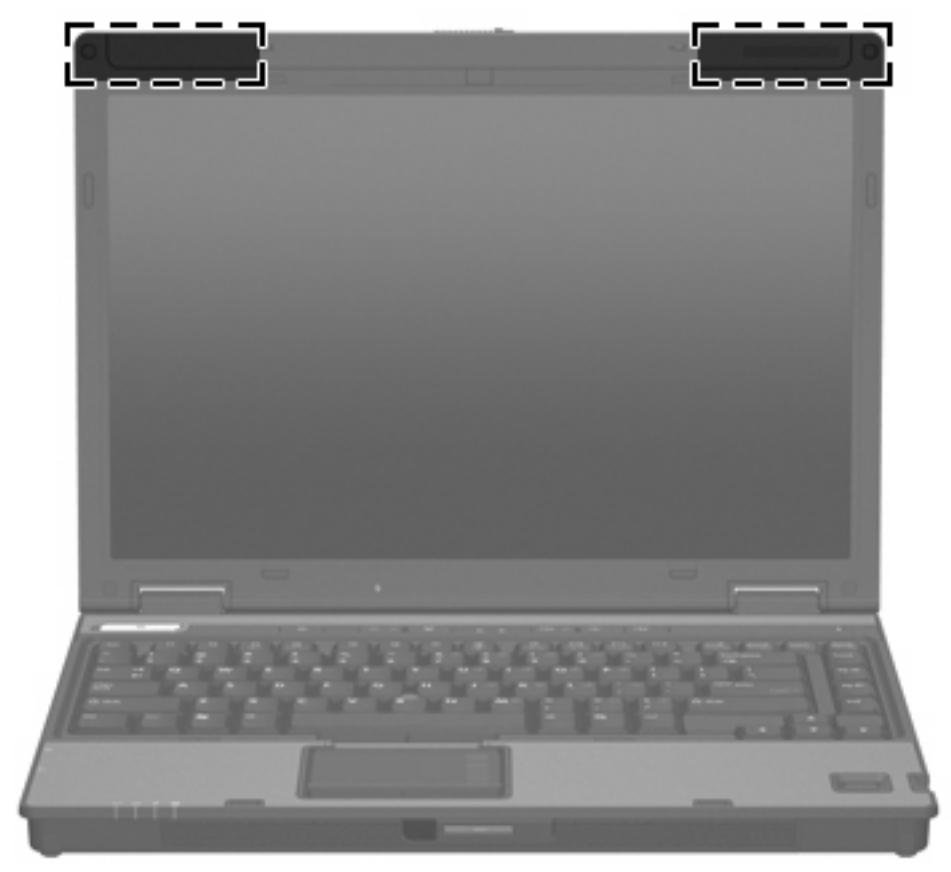

## <span id="page-20-0"></span>**Antena de WWAN**

A antena sem fio localizada dentro do envoltório da tela permite conectar a uma rede remota sem fio (WWAN) e,em seguida, à Internet usando o módulo integrado HP Broadband Wireless e o serviço de um operador de telefonia móvel suportado.

Para obter mais informações sobre o HP Broadband Wireless e como se registrar para obter assistência, consulte o guia *Passos Iniciais do HP Broadband Wireless* fornecido com o computador.

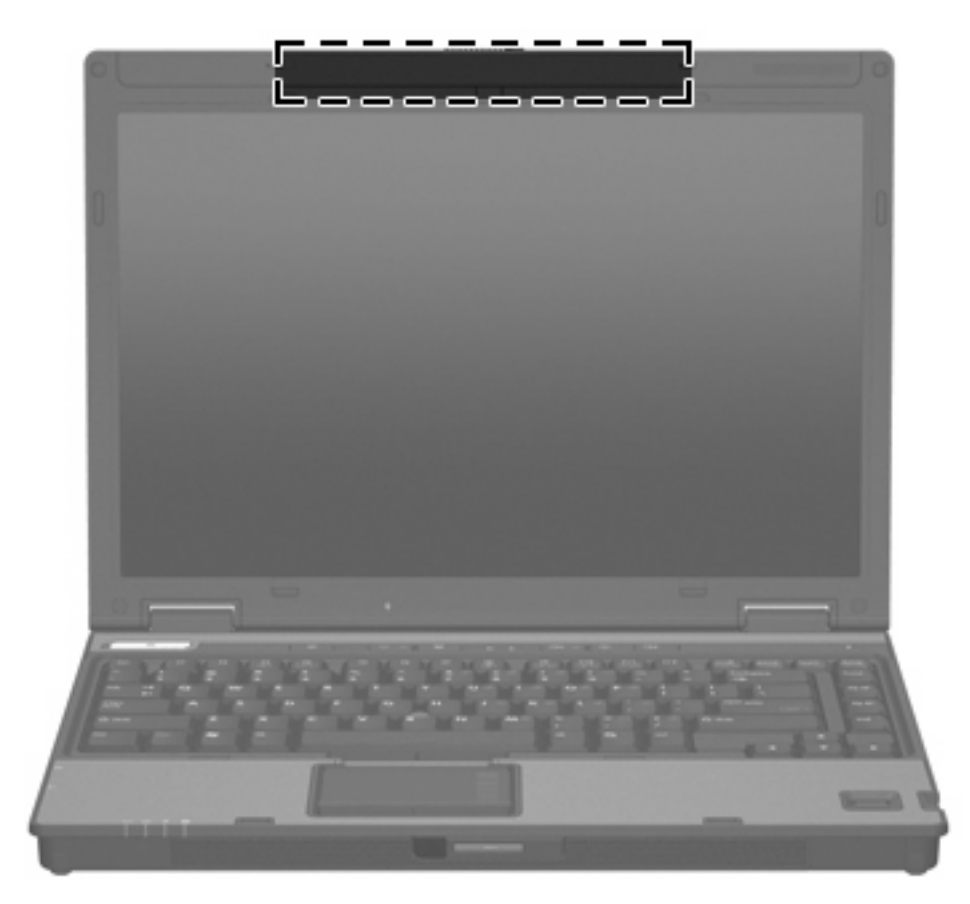

## <span id="page-21-0"></span>**Componentes de hardware adicionais**

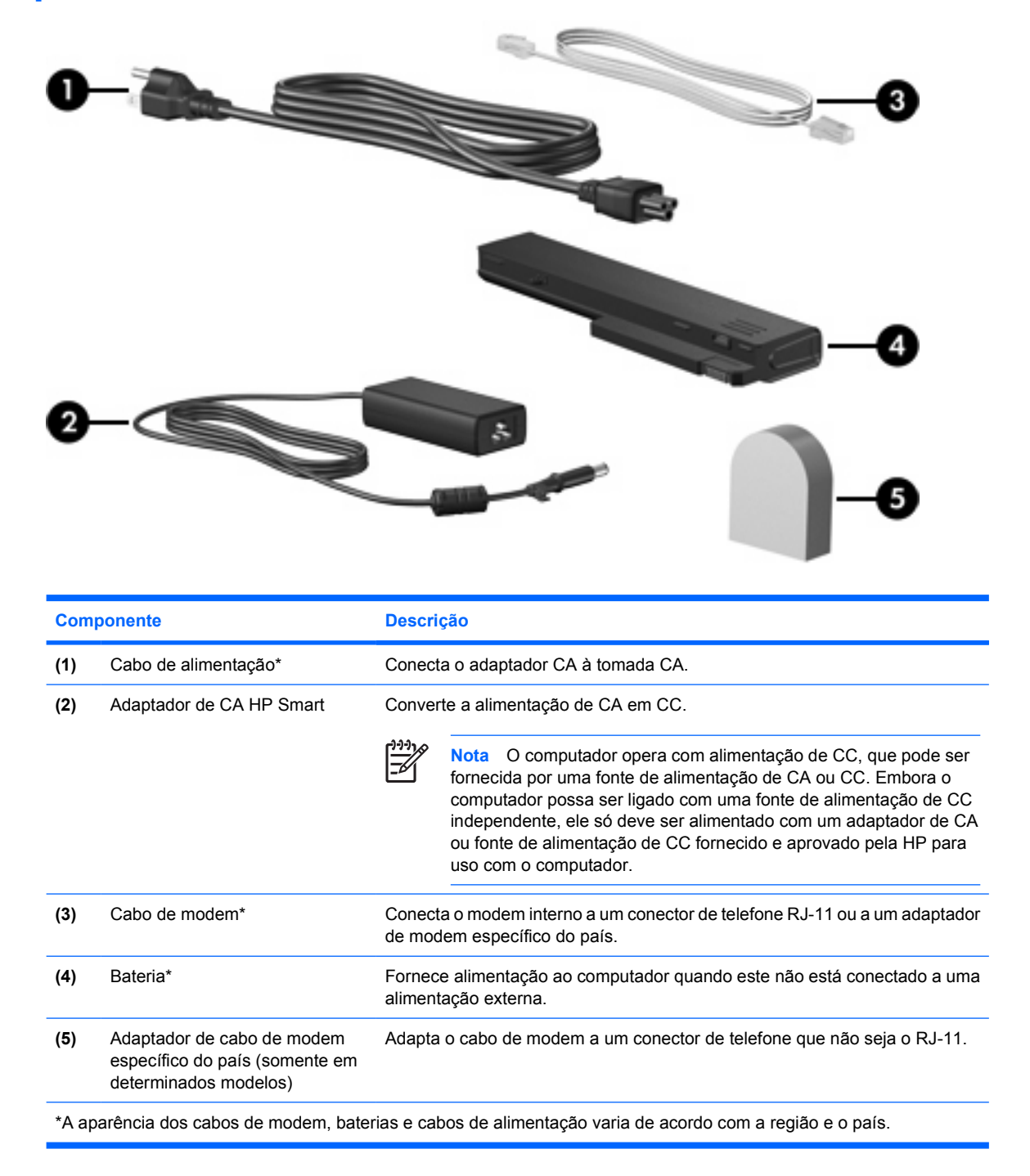

## <span id="page-22-0"></span>**Etiquetas**

As etiquetas fixadas no computador fornecem informações que podem ser necessárias para a solução de problemas do sistema ou para levar o computador em viagem internacional.

- Etiqueta de manutenção–Fornece nome e série do produto, número de série (s/n) e número do produto (p/n) do computador. Tenha esta informação disponível ao entrar em contato com o Atendimento ao Cliente. A etiqueta de manutenção está afixada na parte inferior do computador.
- Certificado Microsoft de Autenticidade–Contém a chave de produto do Microsoft® Windows®. A chave de produto pode ser necessária para a atualização ou solução de problemas do sistema operacional. Esse certificado está afixado na parte inferior do computador.
- Etiqueta de regulamentação–Fornece informações regulamentares sobre o computador. A etiqueta regulamentar está afixada na parte inferior do computador.
- Etiqueta de aprovação do modem–Fornece informações regulamentares sobre o modem e lista as classificações aprovadas por órgãos requeridas por alguns países nos quais a utilização de modem foi aprovada. Estas informações podem ser necessárias para viagem internacional. A etiqueta de aprovação do modem está afixada na parte inferior do computador.
- Etiqueta(s) de certificação de dispositivo sem fio–Fornece(m) informações sobre dispositivos sem fio opcionais (em determinados modelos) e as classificações de aprovação de alguns países nos quais a utilização do dispositivo foi aprovada. Um dispositivo opcional pode ser um dispositivo de WLAN ou um dispositivo Bluetooth® opcional. Se o modelo do seu computador incluir um ou mais dispositivos sem fio, uma ou mais etiquetas de certificação são fornecidas com o computador. Estas informações podem ser necessárias para viagem internacional. As etiquetas de certificação de conexão sem fio estão afixadas na parte inferior do computador.

# <span id="page-24-0"></span>**2 Especificações**

## **Ambiente operacional**

As informações de ambiente operacional na tabela a seguir podem ser úteis se você planeja utilizar ou transportar o computador em ambientes com condições desfavoráveis.

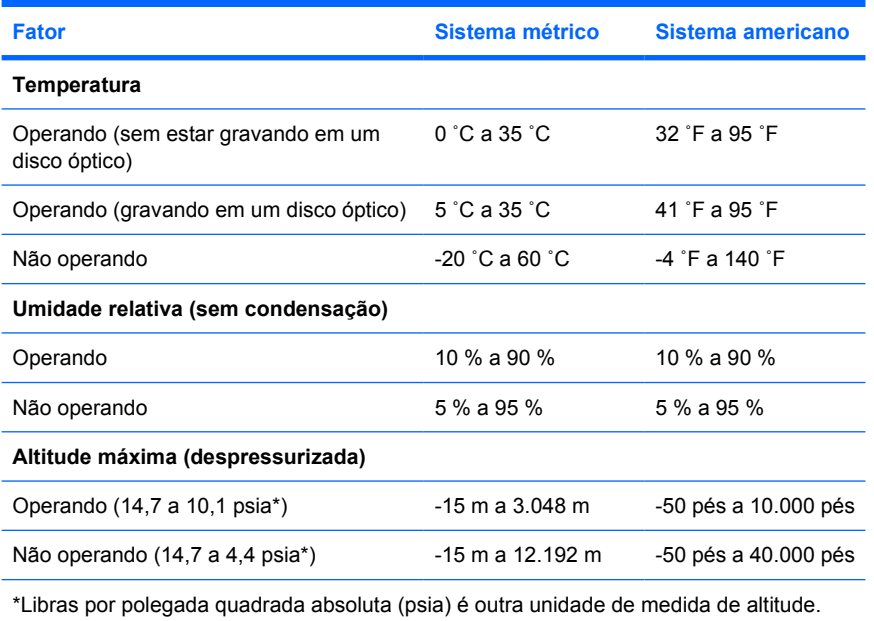

## <span id="page-25-0"></span>**Entrada de alimentação permitida**

As informações de alimentação nesta seção podem ser úteis se você planeja viajar com o computador para outros países.

O computador opera com alimentação de CC, que pode ser fornecida por uma fonte de alimentação de CA ou CC. Embora o computador possa ser ligado com uma fonte de alimentação de CC independente, ele só deve ser alimentado com um adaptador de CA ou fonte de alimentação de CC fornecido e aprovado pela HP para uso com o computador.

O computador aceita a alimentação de CC dentro das especificações a seguir.

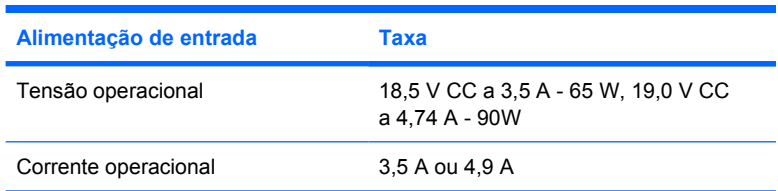

Este produto foi criado para sistemas de energia de TI na Noruega com tensão fase a fase não excedente a 240 V RMS.

# <span id="page-26-0"></span>**Índice**

### **A**

aberturas de ventilação [12](#page-15-0), [13](#page-16-0) Adaptador de CA identificação [18](#page-21-0) adaptador de cabo de modem [18](#page-21-0) alto-falantes [9](#page-12-0) antenas [16](#page-19-0) antenas de conexão sem fio [16](#page-19-0)

### **B**

bateria identificação [18](#page-21-0) botão Apresentação [6](#page-9-0) botão de conexão sem fio [6](#page-9-0) botão de sem áudio [6](#page-9-0) Botão Info Center [6](#page-9-0) botão Liga/Desliga [6](#page-9-0) botões alimentação [6](#page-9-0) conexão sem fio [6](#page-9-0) sem áudio [6](#page-9-0)

### **C**

cabo RJ-11 (modem) [18](#page-21-0) cabo, alimentação, identificação [18](#page-21-0) cabo de alimentação [18](#page-21-0) cabo RJ-11 (modem) [18](#page-21-0) chave do produto [19](#page-22-0) compartimento da unidade de disco rígido, identificação [14](#page-17-0) compartimento de bateria [13,](#page-16-0) [19](#page-22-0) compartimento do módulo de memória [14](#page-17-0) Compartimento para Bluetooth [13](#page-16-0) Compartimento para Mini Card [13](#page-16-0) compartimentos

bateria [13,](#page-16-0) [19](#page-22-0) Bluetooth [13](#page-16-0) dispositivo Bluetooth [13](#page-16-0) Mini Card [13](#page-16-0) módulo de memória [14](#page-17-0) unidade de disco rígido [14](#page-17-0) componentes lado direito [11](#page-14-0) lado esquerdo [12](#page-15-0) parte frontal [9](#page-12-0) parte inferior [13](#page-16-0) parte posterior [10](#page-13-0) parte superior [2](#page-5-0) tela [15](#page-18-0) conector, alimentação [10](#page-13-0) conector de acoplamento [14](#page-17-0) conector de alimentação [10](#page-13-0) conector de entrada de áudio (microfone) [12](#page-15-0) conector de fones de ouvido (saída de áudio) [12](#page-15-0) conector de microfone (entrada de áudio) [12](#page-15-0) conector de rede (RJ-45) [11](#page-14-0) conector de saída de áudio (fones de ouvido) [12](#page-15-0) conectores entrada de áudio (microfone) [12](#page-15-0) RJ-11 (modem) [11](#page-14-0) RJ-45 (rede) [11](#page-14-0) saída de áudio (fones de ouvido) [12](#page-15-0) Conector RJ-11 (modem) [11](#page-14-0) Conector RJ-45 (rede) [11](#page-14-0)

### **D**

dispositivo WLAN [19](#page-22-0) dispositivo WWAN [17](#page-20-0)

### **E**

especificações ambiente operacional [21](#page-24-0) entrada de alimentação permitida [22](#page-25-0) especificações ambientais [21](#page-24-0) especificações de altitude [21](#page-24-0) especificações de entrada de alimentação permitida [22](#page-25-0) especificações de temperatura [21](#page-24-0) especificações de umidade [21](#page-24-0) especificações do ambiente operacional [21](#page-24-0) etiqueta de aprovação do modem [19](#page-22-0) etiqueta de Bluetooth [19](#page-22-0) etiqueta de certificação de dispositivo sem fio [19](#page-22-0) etiqueta de manutenção [19](#page-22-0) etiqueta de WLAN [19](#page-22-0) etiqueta do Certificado de Autenticidade [19](#page-22-0) etiqueta do Certificado Microsoft de Autenticidade [19](#page-22-0) etiquetas aprovação do modem [19](#page-22-0) Bluetooth [19](#page-22-0) certificação de dispositivo sem fio [19](#page-22-0) Certificado Microsoft de Autenticidade [19](#page-22-0) etiqueta de manutenção [19](#page-22-0) regulamentação [19](#page-22-0) WLAN [19](#page-22-0)

### **I**

imagem na tela, alternância [8](#page-11-0) informações do sistema tecla de acesso [7](#page-10-0)

informações regulamentares etiqueta de aprovação do modem [19](#page-22-0) etiqueta de regulamentação [19](#page-22-0) etiquetas de certificação de dispositivo sem fio [19](#page-22-0) informações sobre a carga da bateria [8](#page-11-0) interruptor da tela [15](#page-18-0) interruptor interno da tela [15](#page-18-0)

#### **L**

leitor, impressão digital [7](#page-10-0) leitor de impressão digital [7](#page-10-0) luz da bateria, identificação [4,](#page-7-0) [9](#page-12-0) luz da unidade [5,](#page-8-0) [9](#page-12-0) luz de alimentação [4,](#page-7-0) [9](#page-12-0) luz de Caps Lock [4](#page-7-0) luz de conexão sem fio [4,](#page-7-0) [9](#page-12-0) Luz de Num Lock [4](#page-7-0) luz de sem áudio [4](#page-7-0) luzes alimentação [4,](#page-7-0) [9](#page-12-0) bateria [4](#page-7-0), [9](#page-12-0) Caps Lock [4](#page-7-0) conexão sem fio [4](#page-7-0), [9](#page-12-0) Num Lock [4](#page-7-0) sem áudio [4](#page-7-0) unidade [5](#page-8-0), [9](#page-12-0) volume [4](#page-7-0)

#### **M**

modo de espera tecla de acesso [8](#page-11-0)

### **N**

nome e número do produto, computador [19](#page-22-0) número de série, computador [19](#page-22-0)

### **P**

porta de monitor, externo [10](#page-13-0) porta de monitor externo [10](#page-13-0) portas monitor externo [10](#page-13-0) USB [11,](#page-14-0) [12](#page-15-0) portas USB, identificação [11](#page-14-0), [12](#page-15-0)

#### **S**

sistema operacional chave do produto [19](#page-22-0) etiqueta do Certificado Microsoft de Autenticidade [19](#page-22-0) slot de cabo de segurança [10](#page-13-0) slot de PC Card [12](#page-15-0) slots cabo de segurança [10](#page-13-0) módulo de memória [14](#page-17-0) PC Card [12](#page-15-0) smart card reader [11](#page-14-0)

#### **T**

tecla de aplicativos, Windows [7](#page-10-0) tecla de aplicativos do Windows [7](#page-10-0) Tecla do logotipo do Windows [7](#page-10-0) tecla fn identificação [7](#page-10-0) teclas aplicativos do Windows [7](#page-10-0) esc [7](#page-10-0) fn [7](#page-10-0) função [7](#page-10-0) logotipo do Windows [7](#page-10-0) teclado numérico [7](#page-10-0) teclas de acesso alternância da imagem na tela [8](#page-11-0) ativação do sensor de luz ambiente. [8](#page-11-0) aumento do brilho da tela [8](#page-11-0) exibição de informações do sistema [7](#page-10-0) informações sobre a carga da bateria [8](#page-11-0) início do modo de espera [8](#page-11-0) redução do brilho da tela [8](#page-11-0) teclas de acesso de brilho da tela [8](#page-11-0) teclas de função identificação [7](#page-10-0) teclas do teclado numérico [7](#page-10-0) tela imagem, alternância [8](#page-11-0) teclas de acesso de brilho da tela [8](#page-11-0) trava, cabo de segurança [10](#page-13-0) trava de liberação

bateria [13](#page-16-0) tela [9](#page-12-0) trava de liberação da bateria [13](#page-16-0) trava de liberação da tela [9,](#page-12-0) [15](#page-18-0) travas liberação da bateria [13](#page-16-0) liberação da tela [9](#page-12-0), [15](#page-18-0)

### **U**

unidade óptica, identificação [11](#page-14-0) unidades hardware [14](#page-17-0) óptica [11](#page-14-0)

### **V**

viagem com o computador especificações ambientais [22](#page-25-0) etiqueta de aprovação do modem [19](#page-22-0) etiquetas de certificação de dispositivo sem fio [19](#page-22-0)

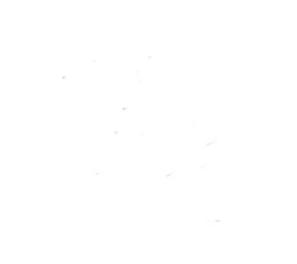